## **Aanmaken extra gebruikers clientportaal**

Cliënten van SVRZ kunnen een contactpersoon aanwijzen die toegang heeft tot hun clientdossier. Een client of diens (wettelijk) vertegenwoordiger zorg die toegang heeft is ook de portaalhouder. Dit kan alleen de vertegenwoordiger zorg zijn door de arts aangewezen of welke wettelijk is vastgelegd. De portaalbeheerder kan meerdere contatcpersonen toegang geven met eigen inloggegevens. In deze handleiding staat beschreven hoe de portaalbeheerder dit kan doen.

LET OP: nieuwe contatcpersonen aanmaken kan (nog) niet met een mobiele telefoon

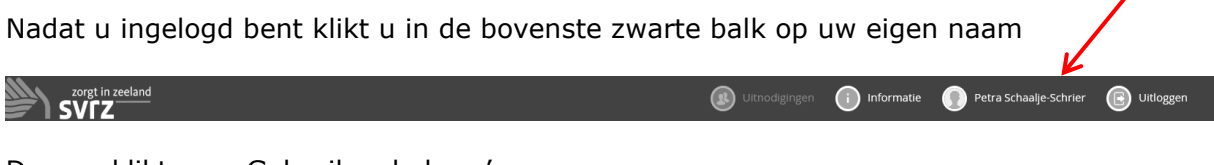

Daarna klikt u op Gebruikersbeheer'.

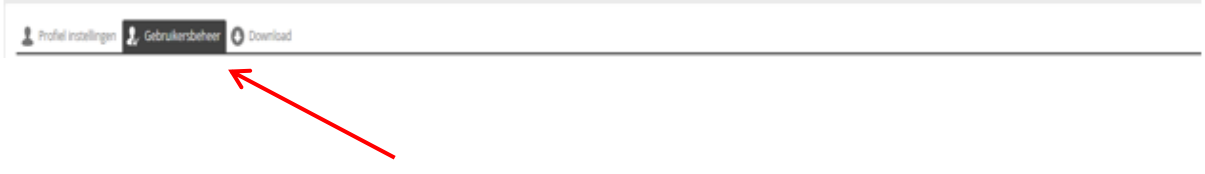

U krijgt onderstaand scherm te zien. Vul hier alle gegevens in van de nieuwe contactpersoon:

- Voornaam
- Achternaam
- E-mailadres

Heeft de cliënt al meerdere contactpersonen? Dan krijgt u deze te zien zodra u de gegevens van de nieuwe contactpersoon invult. Als deze er niet zijn krijgt u te zien 'Geen gebruikers gevonden'. Klik daarna op '+ Nieuwe gebruiker'.

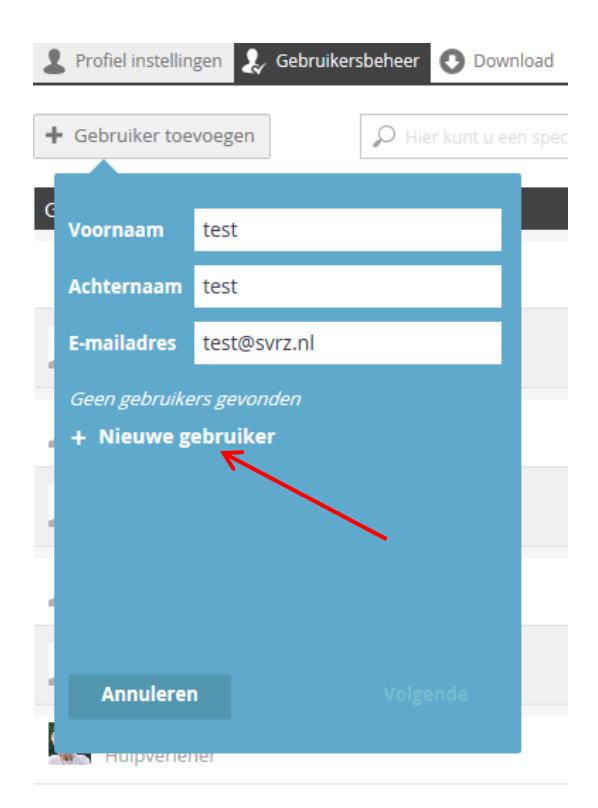

U ziet nu onderstaand scherm. Vul alle gegevens in en klik vervolgens op 'Toevoegen.

• Geslacht

5

- Rol
- Tel nummer

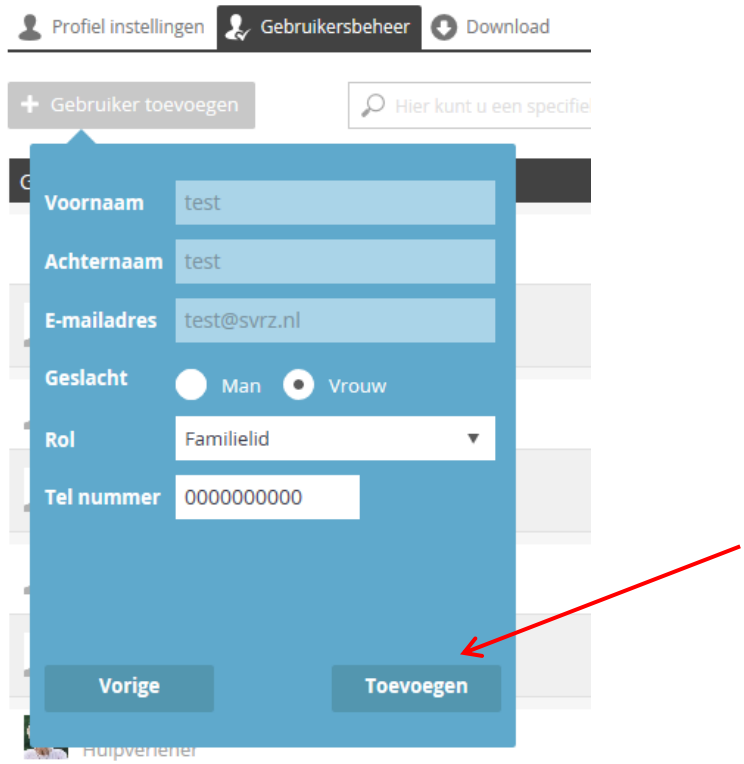

Nu krijgt u als portaalbeheerder onderstaande te zien en kunt u selecteren /aanvinken wat de nieuwe contactpersoon mag inzien/lezen.

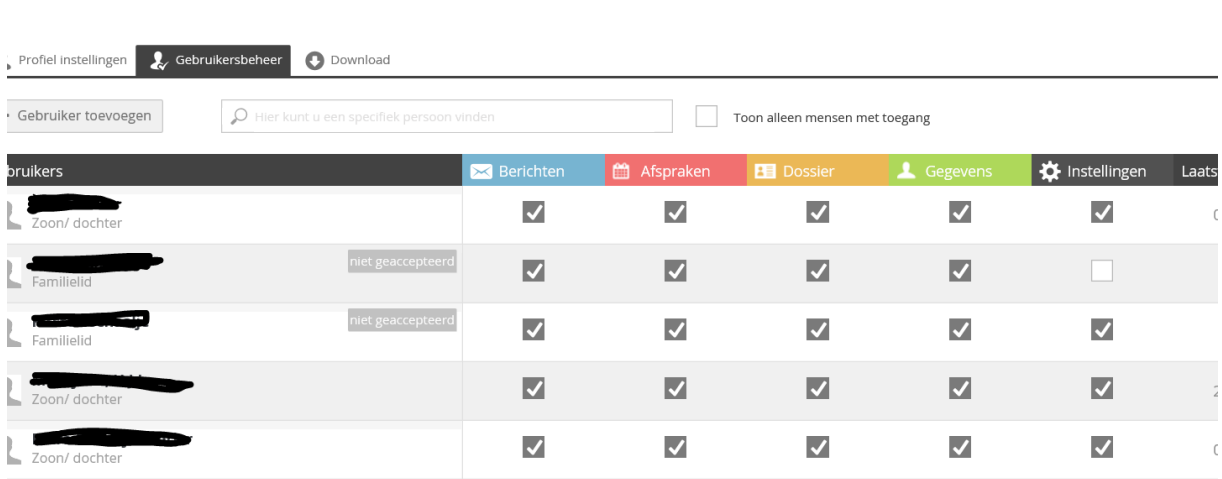

Bij het aanklikken van het 1<sup>ste</sup> verplichte vinkje krijgt u onderstaande melding en kunt u kiezen voor 'Gegevens versturen'.

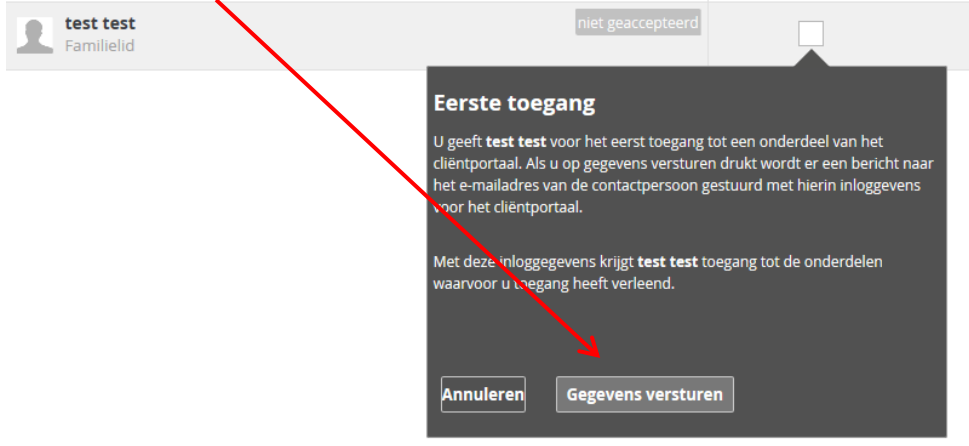

Vervolgens kunt u vrijblijvend de overige vinkjes aanzetten. Als portaalbeheerder bepaalt u, indien nodig in overleg met de cliënt, wie welke gegevens mag inzien of aanpassen.

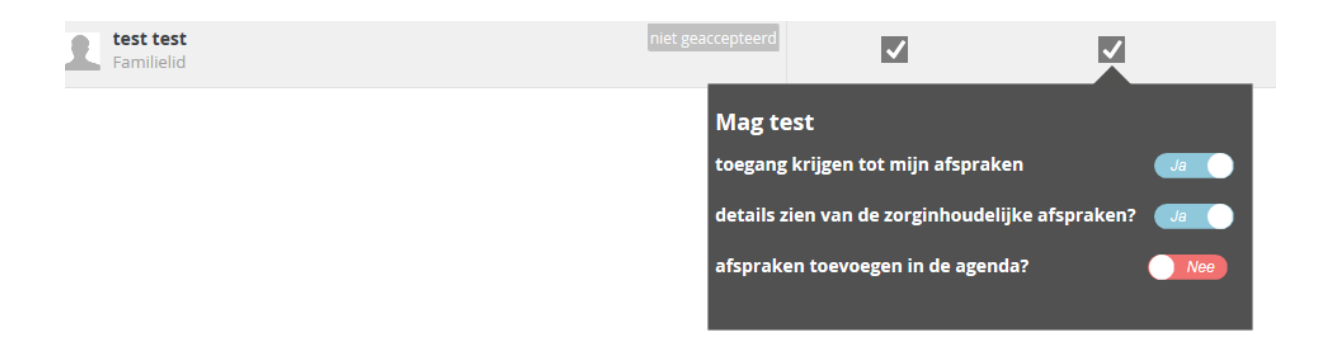

Zodra bovenstaande stappen allemaal zijn uitgevoerd krijgt de nieuwe contactpersoon een e-mail met daarin inloggegevens.

## **Heeft u vragen over deze handleiding?**

Mail naar [clientportaal@svrz.nl](mailto:clientportaal@svrz.nl) en u krijgt op werkdagen zo spoedig mogelijk antwoord.